# Capítulo 3 Características del Circuito Integrado de Interfaz Bluetooth

# **3.1 Introducción**

Bluetooth es un protocolo de comunicaciones bastante aceptado para redes WPAN (Wireless Personal Area Network, red inalámbrica de área personal), trabaja en la banda de 2.4GHz, tiene un bajo consumo de energía y su mayor utilidad es en la transferencia de datos. Los dispositivos bluetooth, figura 3.1, son muy utilizados en computadoras de escritorio, laptops, PDA´s y teléfonos celulares entre otros dispositivos.

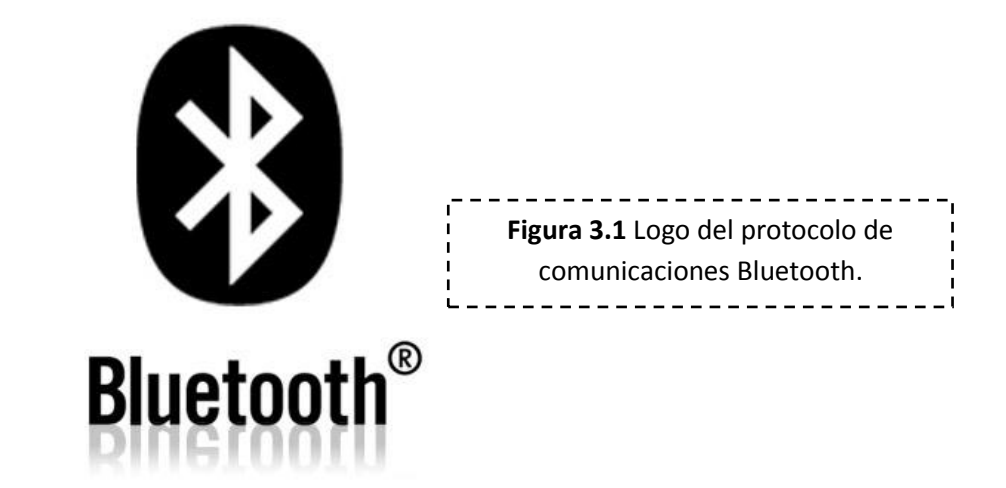

Al integrar bluetooth a SATEDU ampliamos el número de dispositivos a los cuales se puede conectar. Por ello, además de interactuar con computadorastambién podrá interactuar con PDA´s y teléfonos celulares. Una ventaja de este trabajo es que el Subsistema de Comunicaciones Inalámbricas pasará de usar dos tarjetas a usar solo una, lo cual contribuye también a reducir el costo del satélite educativo.

Existen muchos dispositivos bluetooth en el mercado pero para las necesidades de SATEDU se requieren las siguientes características en el circuito:

- Pequeño, debido a que las tarjetas que se conectan en SATEDU tienen una dimensión de 8.9 x 8.9 centímetros.
- Económico,siempre es un factor determinante en cualquier proyecto.
- Bajo consumo de energía, debido a que SATEDU funciona con baterías.
- Montaje superficial.
- Fácil de soldar.
- Compatible con el puerto serie, puesto que el BUS principal de SATEDU utiliza este protocolo.
- Que tenga un alcance de por lo menos 10 metros; una forma de clasificar los circuitos bluetooth es por su alcance, potencia de transmisión y sensibilidad de recepción.Existen clase 1, clase 2 y clase 3, el dispositivo elegido tiene que ser clase 1 o clase 2 ya que la clase 3 solo tiene un rango aproximado de operación de un par de metros.

En la búsqueda realizada en esta tesis, se encontraron muchos circuitos bluetooth, pero algunos no cumplían con todas las características buscadas, principalmente no eran fácil de soldar y la compatibilidad con el puerto serie era limitada, ya que solo era compatible con ciertas velocidades de transmisión.

En este capítulo se describe el circuito elegido para la nueva tarjeta del Subsistema de Comunicaciones Inalámbricas.

### **3.2 Circuito de Interfaz Bluetooth**

El circuito elegido para la interfaz bluetooth es el circuito RN-41 de la compañía Roving Networks, figura 3.2, este es un modem bluetooth de bajo consumo, económico y que puede añadir capacidad inalámbrica por interfaz bluetooth a SATEDU. El modem puede tener velocidades de transmisión hasta de 3 Mbps en distancias menores a 100 metros según datos del fabricante y entre sus aplicaciones principales tiene la de sustituir cables de tipo serial, que es exactamente lo que se necesita en este proyecto.

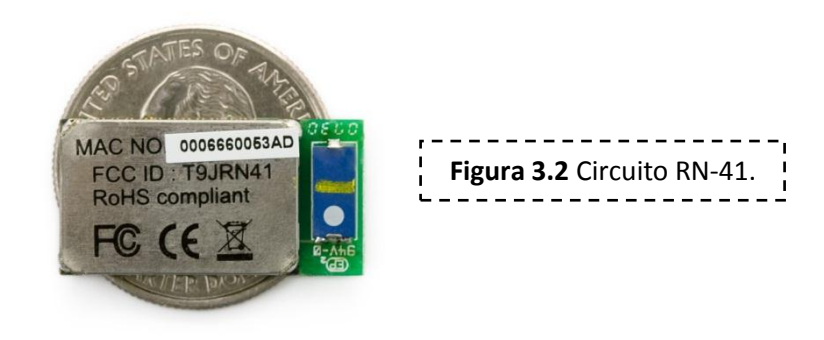

Las características del circuito bluetooth son las siguientes:

- Es compatible con la versiones 1.1, 1.2, 2.0 y 2.1 de Bluetooth.
- También es compatible con la versión 2.0+EDR lo que permite tener velocidades de hasta 3Mbps.
- Empaquetado pequeño de 13.4mm x 25.8mm x 2mm.
- Bajo consumo, con un máximo de 30 mA.
- Interfaz de conexión de datos con UART (SPP y HCI) y USB (HCI).
- Calificado Bluetooth SIG.
- Fácil montaje en PCB.
- Dispositivo Clase 1:
	- o Hasta 100 metros de distancia.
	- o 12 dBm en transmisión.
	- o Sensibilidad de -80 dBm.
- Certificado FCC, ICS y CE
- Tasas de transmisión desde 1200 bps hasta 921 Kbps.
- Frecuencia de operación entre 2402 a 2480 MHz.
- Modulación FHSS/GFSK, 79 canales en intervalos de 1 MHz.
- Encriptación de 128 bits.
- Corrección de errores para garantizar la entrega de paquetes.
- Puede crear Piconets y Scatternet.

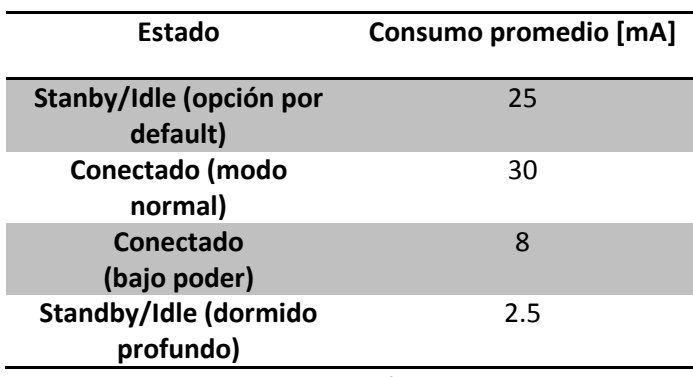

Este modem trabaja entre -40°C y 85°C, se alimenta con un voltaje de 3.3 Volts y su consumo de potencia dependiendo del estado en el que se encuentra se ve en la tabla 3.1:

**Tabla 3.1**Consumo de energía del circuito Bluetooth.

### **3.3 Arquitectura del Circuito Bluetooth**

A simple vista se puede ver un encapsulado y una antena en el circuito bluetooth. En el datasheet del circuito se encuentra el siguiente diagrama de bloques, figura 3.3:

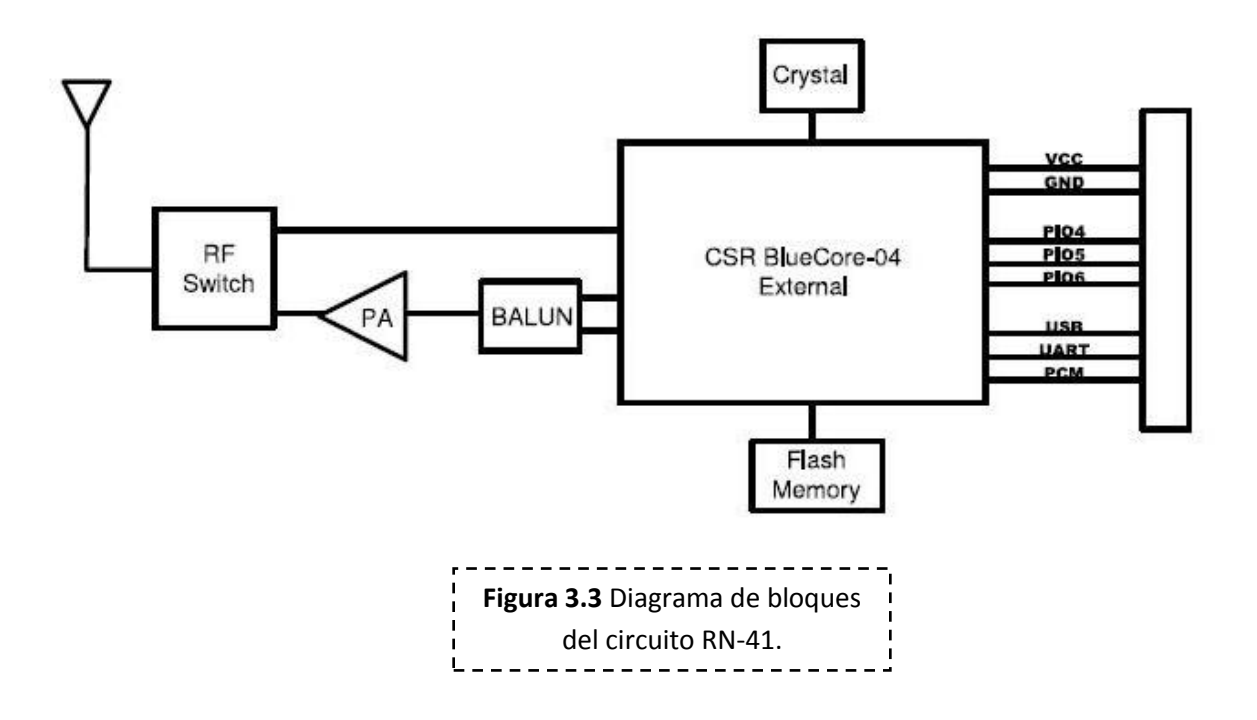

CSR es una compañía que se dedica a diseñar y fabricar dispositivos de radio en un solo chip para el estándar bluetooth. En la figura 3.4, se muestra el diagrama bloques del BlueCore-04 External, este chip tiene integrados un microcontrolador, una memoria RAM, un DSP, interfaz de entrada y salida de datos con diferentes protocolos, una interfaz de Radio a 2.4 GHz y una memoria flash externa.

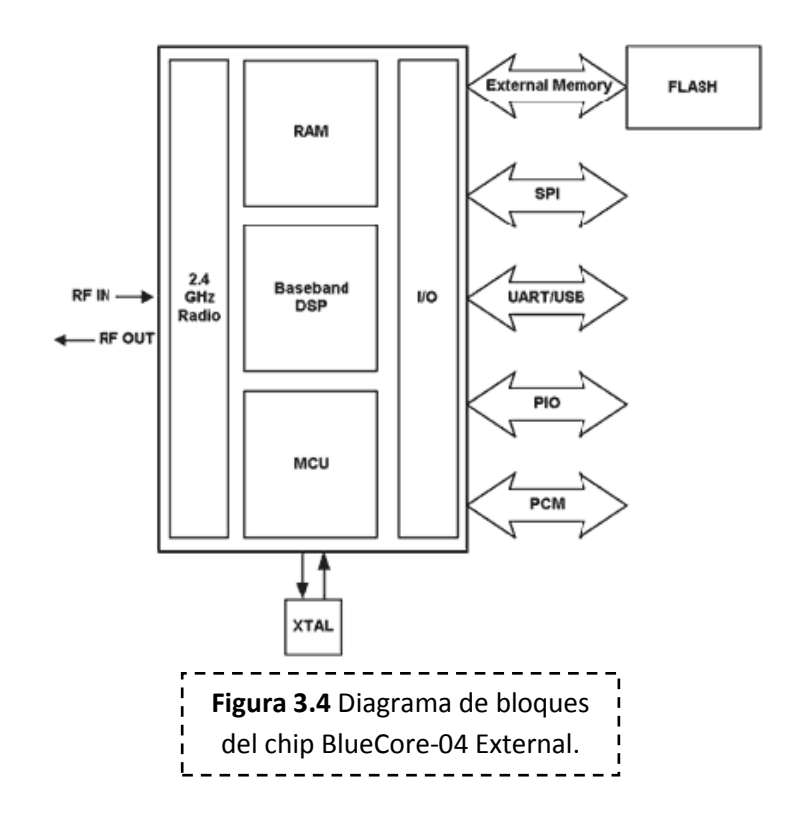

La memoria RAM de 48 Kbytes permite una máxima transferencia de datos y la interfaz UART puede tener una velocidad de transmisión de 1.5 Mbaud; otras de sus características son las siguientes:

- Memoria flash externa de 8 Mbits.
- Bluetooth v2.0 +EDR (se puede actualizar a versión 2.1).
- Soporta Piconet y Scatternet.
- Puede estar en el mismo ambiente que el estándar 802.11.
- Con EDR Bluetooth se pueden transmitir imágenes de 1 Mb en 4 segundos.

Este chip es utilizado para controlar el envío y la recepción de datos, el microcontrolador se puede reprogramar por medio del puerto SPI y se utiliza un entorno de desarrollo de CRS.

El balun adapta la impedancia del transmisor con la impedancia de la antena. El amplificador permite un mayor alcance debido a que es un Bluetooth clase 1 y el switch de RF permite seleccionar entre transmisión y recepción.

El patigrama y función de cada uno de los pines se muestra tanto en la figura 3.5 como en la tabla 3.2:

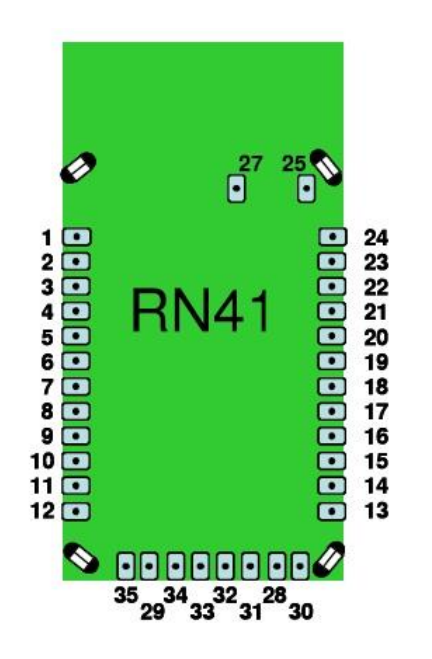

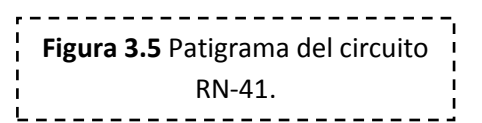

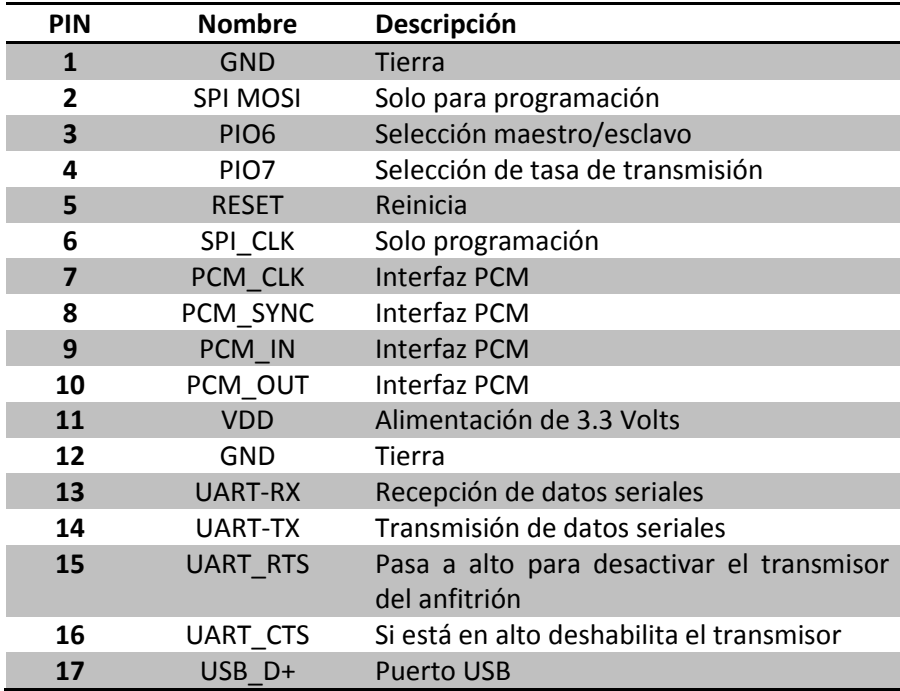

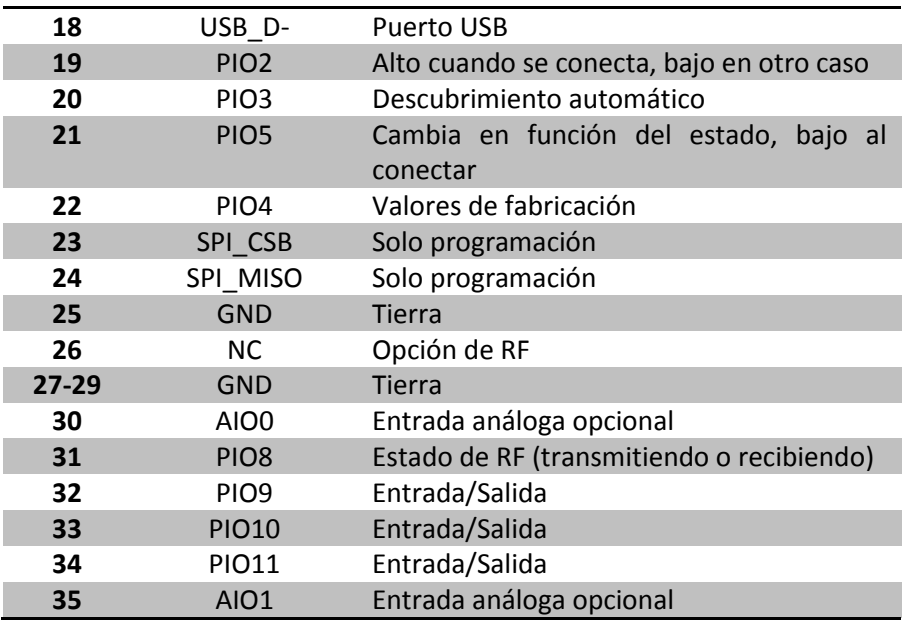

**Tabla 3.2** Descripción de los pines del circuito RN-41.

#### **3.4 Detalles de Programación del Circuito Bluetooth**

Para la programación del circuito RN-41 se necesita una computadora con bluetooth (integrado o externo) o la conexión del circuito a un puerto serie que tenga la misma configuración que tiene por default. Una vez programada la configuración no cambiará (aunque se desconecte el circuito) hasta que la configuración sea cambiada o se restauren los valores de fábrica, por default la configuración del puerto serie del circuito es el que indica la tabla 3.3:

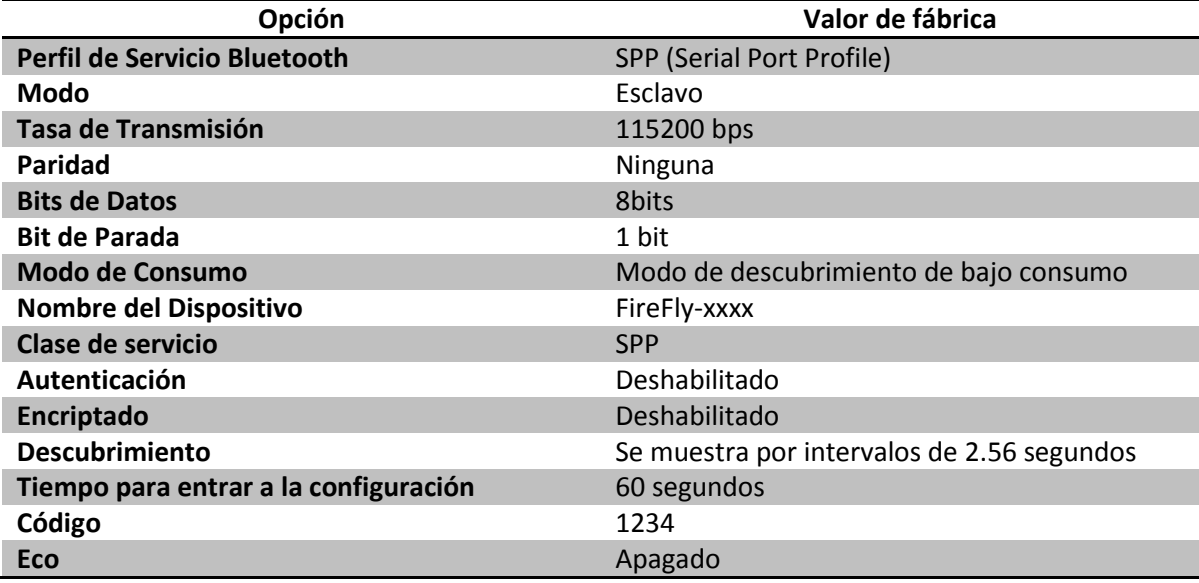

**Tabla 3.3** Valores de fábrica del circuito RN-41.

Lo primero que se tiene que hacer para programar el circuito es hacer el enlace entre el modulo bluetooth y la computadora, el nombre del circuito es "FireFlyXXXX", la mayoría de los dispositivos que utilizan bluetooth requieren autenticación, el código por default del circuito es "1234".

Una vez realizado el enlace se le asignará al circuito un puerto COM y entrará en el modo de datos para envío y recepción de información, para la programación del circuito se necesita entrar al modo comando.

Para entrar al modo comando se tienen que enviar tres signos de peso "\$\$\$" desde la computadora a través del puerto serie asignado en los primeros 60 segundos después de encender el modulo, esté responderá con "CMD", para salir del modo comando se deben enviar tres signos de menos "---" y el modulo responderá con "END".

Cada uno de los caracteres enviados debe de estar en código ASCII. Los comandos validos obtienen "AOK" de respuesta, comandos no validos obtienen "ERR" y comandos que no se reconocen obtienen "?". Para enviar los comandos se requiere el programa HyperTerminal, algún programa parecido o realizar una aplicación propia.

Todos los comandos son de una o dos letras, no se distingue entre mayúsculas y minúsculas y están delimitados por una coma. El nombre del circuito y el código para autenticación distingue entre mayúsculas y minúsculas. Los comandos se dividen en 5 categorías:

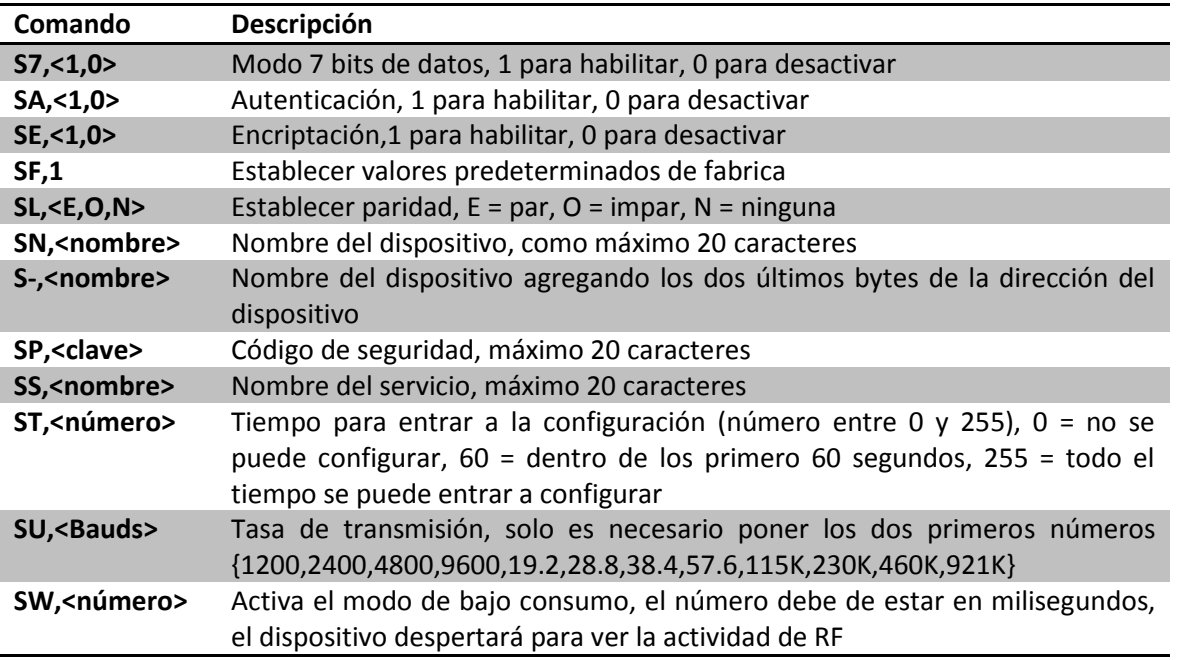

 Set Commnads: Almacena información, los cambios no tienen efectos hasta reiniciar el modulo, ver tabla 3.4.

#### **SZ,<número>** Permite tasas de transmisión no estándar, número = baudrate \* 0.004096 **S\$,<carácter>** Permite cambiar el valor predeterminado \$\$\$ a algún otro carácter **Tabla 3.4** Set Commands.

Get Commands: Recupera y muestra información almacenada, ver tabla 3.5.

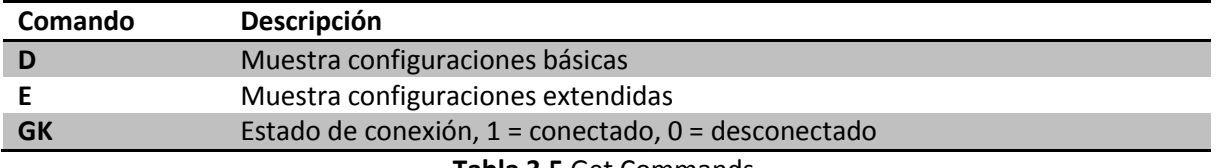

**Tabla 3.5** Get Commands.

 Change Commands: Cambia temporalmente valores como velocidad de transmisión, paridad, etc., ver tabla 3.6.

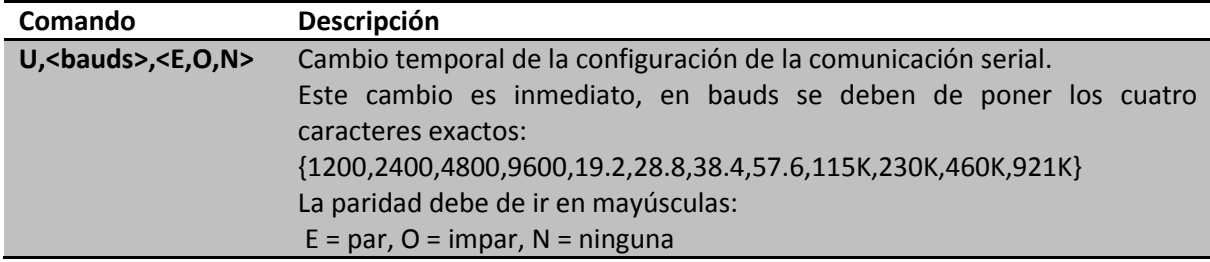

**Tabla 3.6** Change Commands.

Action Commands: Realiza acciones como búsquedas, conexiones, etc.

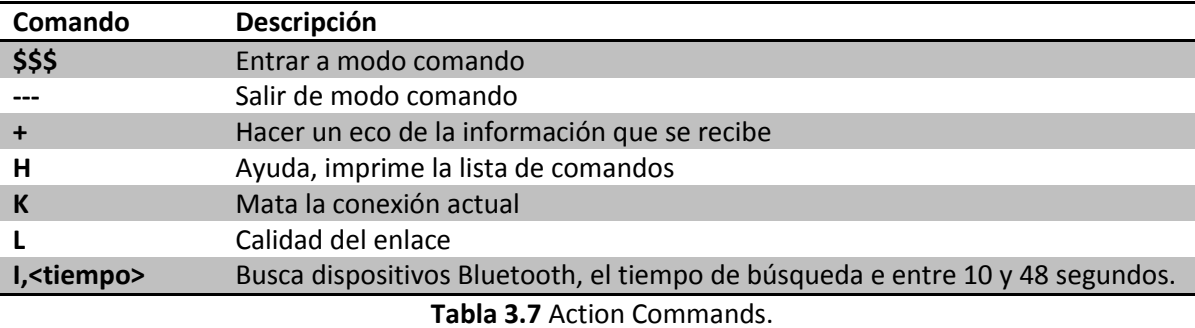

GPIO Commands: Configura y manipula las señales GPIO.

En las tablas anteriores se muestran algunos comandos y una breve explicación de cada uno de ellos pero cabe aclarar que no son todos los comandos; si se requiere ver otro comando se debe consultar el manual de usuario.

La configuración de ciertos parámetros también se puede hacer por medio de un DIP switch por medio de la interfaz PIO, un uno lógico debe ser de 3 Volts y un cero debe ser 0 Volts, por medio de esta interfaz se pueden restablecer los valores de fábrica, ver la tabla 3.8.

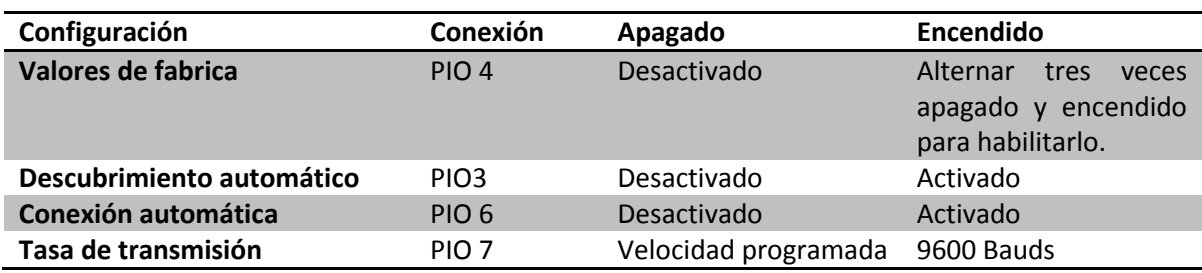

**Tabla 3.8**Configuraciones por hardware.

# **Bibliografía:**

- Roving Networks, " RN-Bluetooth–UM version 4.77", Conjunto de comandos, Noviembre 2009.
- Roving Networks, " DS-RN41-V3.1", Hoja de especificaciones, Agosto 2009.
- http://www.csr.com/products/29/bluecore4-ext